# **Using the Microsoft 365 roadmap**

This guide helps you navigate the Microsoft 365 roadmap including filter definitions and information on how to share, follow, download, and provide feedback

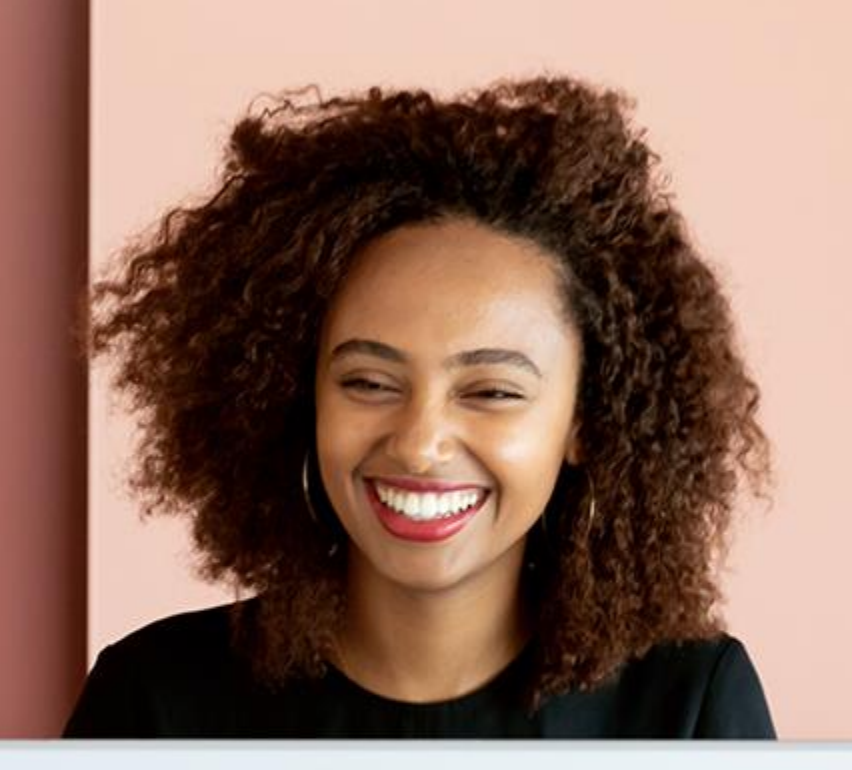

### **Overview**

With dozens of apps and features, it can be challenging to keep up with what's new and what's coming soon

That's where the Microsoft 365 roadmap comes in

The roadmap is the central location for IT professionals, business decision makers, and anyone else who's interested, to see what's coming

It was created to help you plan, communicate changes, and take full advantage of your Microsoft 365 subscription

### **Provide feedback**

#### **About the roadmap site and content**

To provide feedback about the site or existing roadmap items, use the feedback button

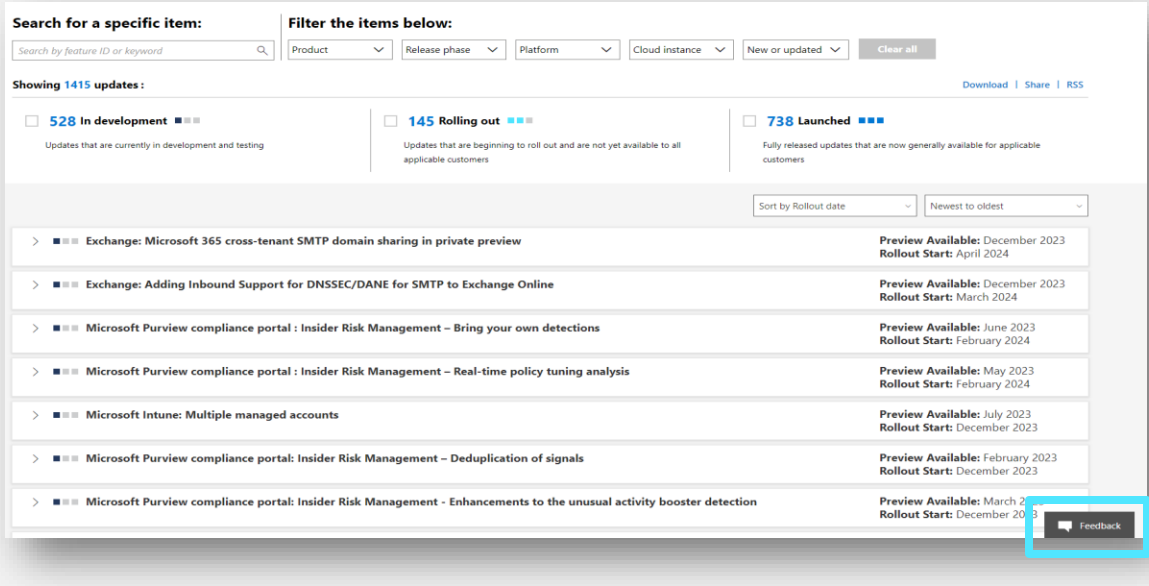

### **About future product updates**

We have a [variety of channels](https://learn.microsoft.com/en-us/microsoft-365/admin/misc/feedback-provide-microsoft?view=o365-worldwide) that allow customers to communicate with us including the new [Feedback portal](https://feedbackportal.microsoft.com/feedback)

#### **Product support**

Please [contact Microsoft support](https://support.microsoft.com/en-us/contactus/) if you are having technical issues with any Microsoft product

If your feedback is for a specific feature, include the feature ID in your comment

### **Search**

Find features by typing in a product, keyword, or feature ID into the search bar

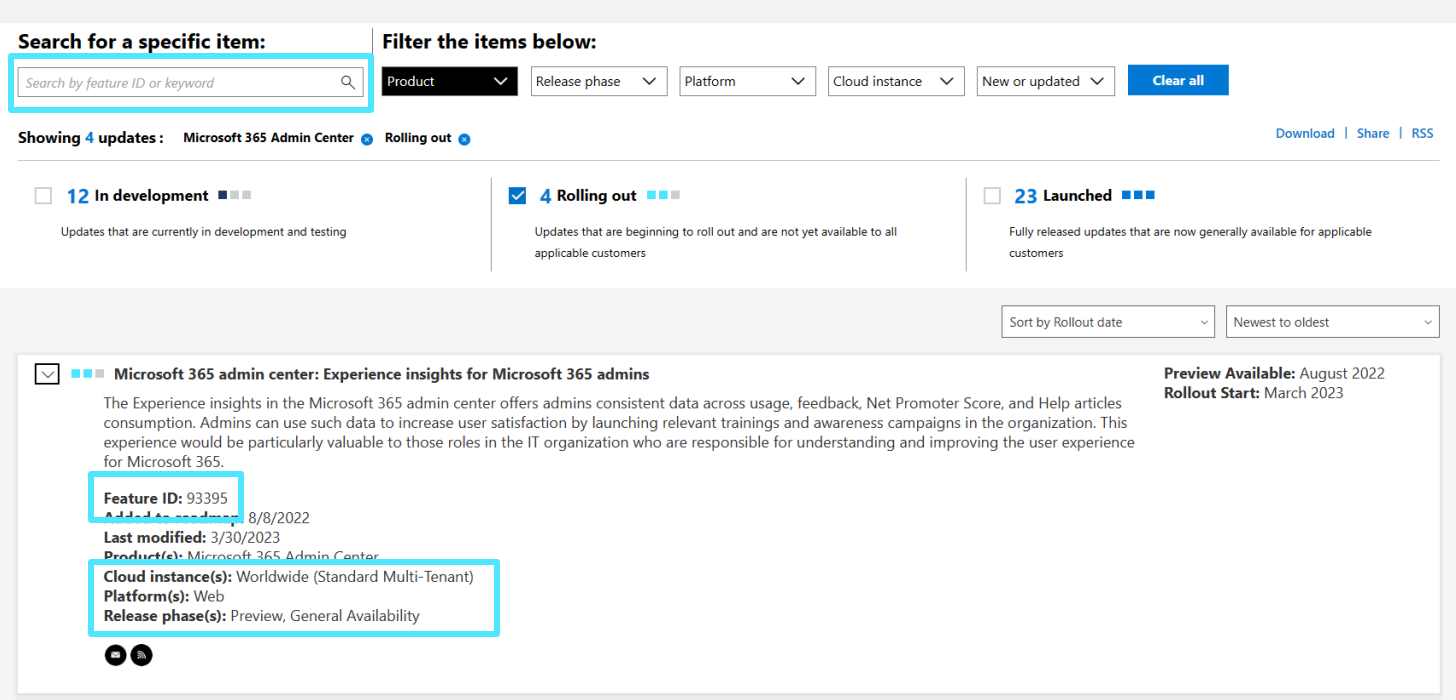

#### **Search tips:**

- The best way to find a specific feature is to search by its ID
- Tags can be used in search and are also filter options
- Keywords, such as "SMTP domain", that might be found in the description can be used in search

### **Feature cards**

Features are displayed on expandable "feature cards"

#### **EXECUTE: Microsoft Viva: Topics in Viva Engage**  $\left\langle \right\rangle$

#### > FFI Microsoft Viva: Viva Connections Customer Facing Analytics

#### $\vee$  **III** Microsoft Teams: Viva Connections for your Frontline Teams members

Frontline employees with an F license will have an out of box Viva Connections experience tailored to their frontline needs. This experience includes a dashboard with relevant frontline cards such as Tasks, Shifts, Approvals, and Top news.

**Feature ID: 99706** Added to roadmap: 10/3/2022 **Last modified: 3/30/2023** Product(s): Microsoft Viva, Microsoft Teams **Cloud instance(s):** Worldwide (Standard Multi-Tenant) **Platform(s): Web** Release phase(s): Preview, Targeted Release, General Availability

 $\blacksquare$ 

Microsoft Viva: Viva Insights app in Teams with personal insights for  $\sum_{i=1}^{n}$ GCC-H

Microsoft Viva: Viva Insights app in Teams with personal insights for  $\sum_{i=1}^{n}$ **DoD** 

### **Feature cards**

Expand the feature card to explore more details such as feature ID, description, cloud instance, etc.

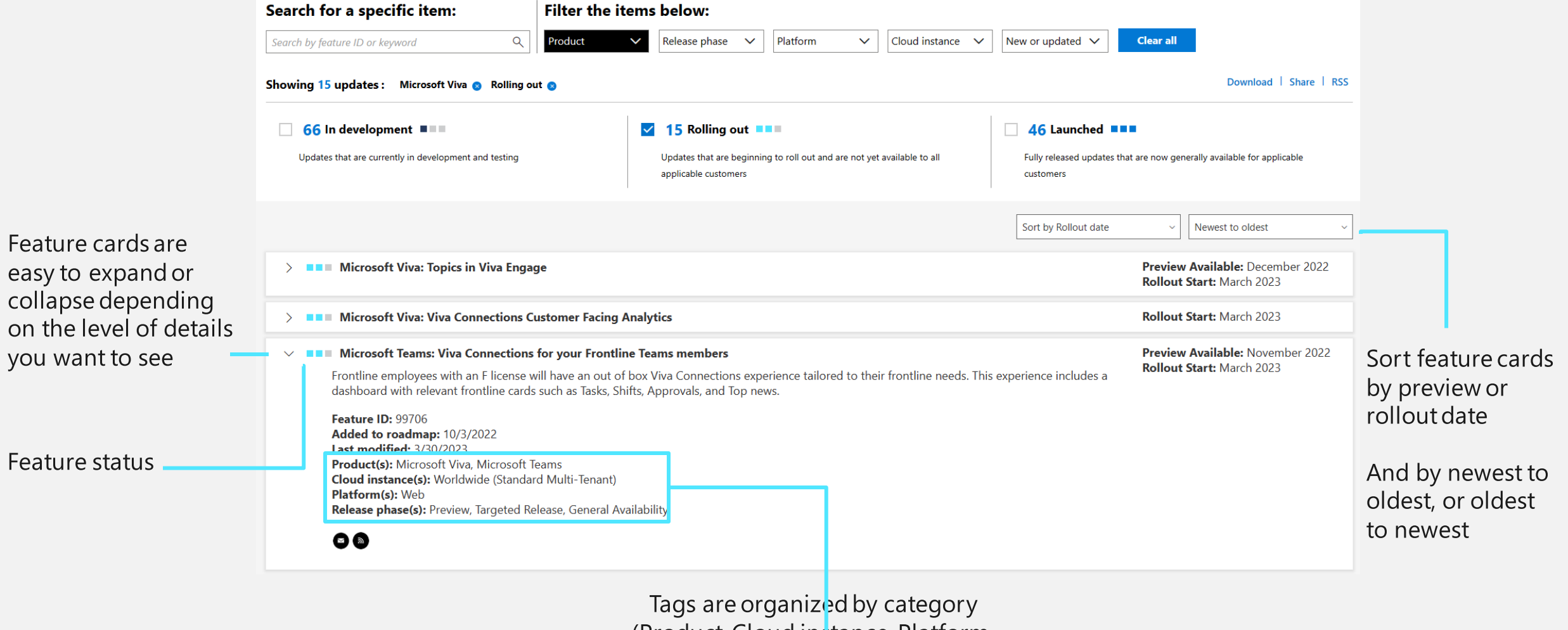

(Product, Cloud instance, Platform, Release phase)

### **Selecting filters**

Narrow down feature cards by setting filters – Product, Release Phase, Platform, Cloud Instances, New or updated features, Status

When a filter is selected, you will see filter selections listed out above the status bar

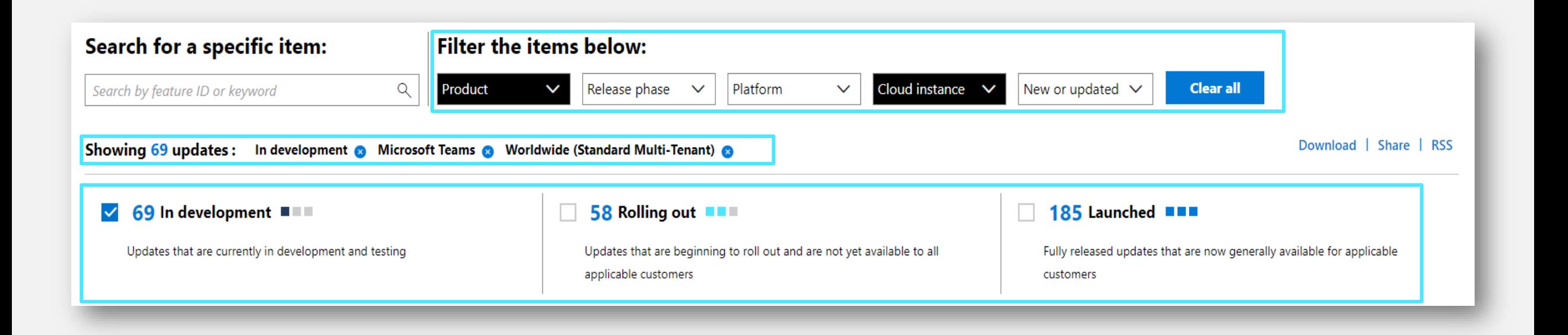

### **Products**

A list of Microsoft 365 products, sorted alphabetically

If multiple products are selected, results will show all features tagged with any of the selected products

Where applicable, features will be tagged with one or more platforms

### **Release phase**

See resources below for more information about release options

- [Microsoft 365 Change Guide](https://learn.microsoft.com/en-us/deployoffice/fieldnotes/microsoft-365-change-guide)
- Set up the Standard or Targeted release **[options](https://docs.microsoft.com/en-us/microsoft-365/admin/manage/release-options-in-office-365?redirectSourcePath=%252fen-us%252farticle%252fOffice-365-release-programs-3b3adfa4-1777-4ff0-b606-fb8732101f47&view=o365-worldwide)**
- **Overview of update channels for Microsoft Platform**<br>[365 Apps](https://docs.microsoft.com/en-us/deployoffice/overview-update-channels)

#### **Cloud instance**

Use the cloud instances filter to select your specific environment

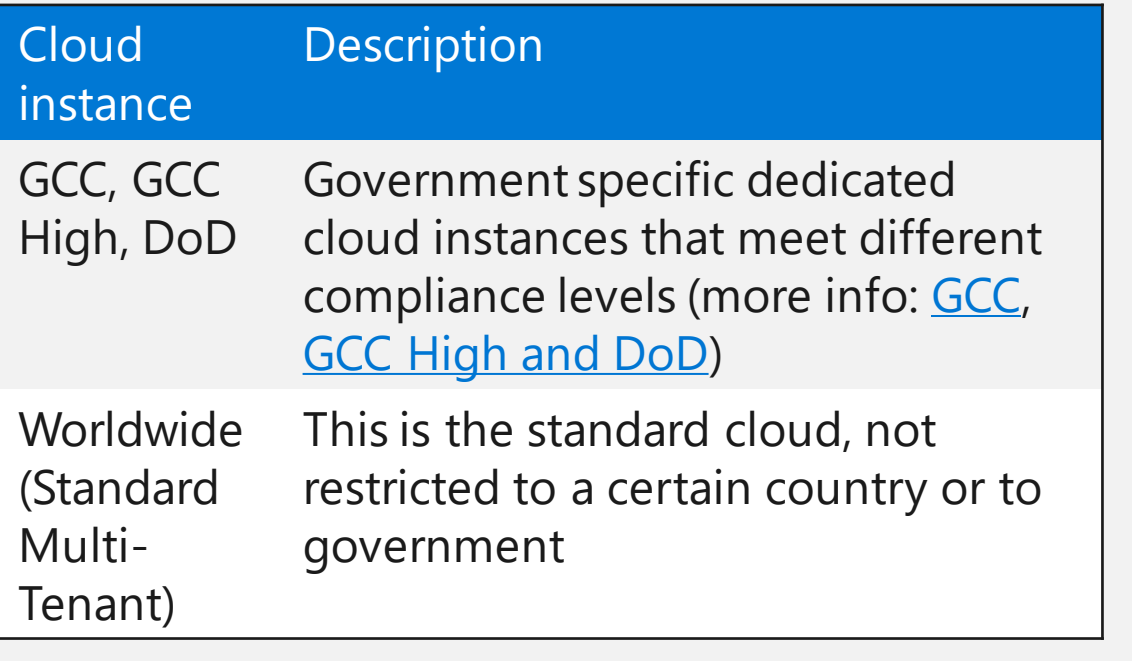

### **New or updated features**

Use this filter to see items that are new or changed within the last week or month

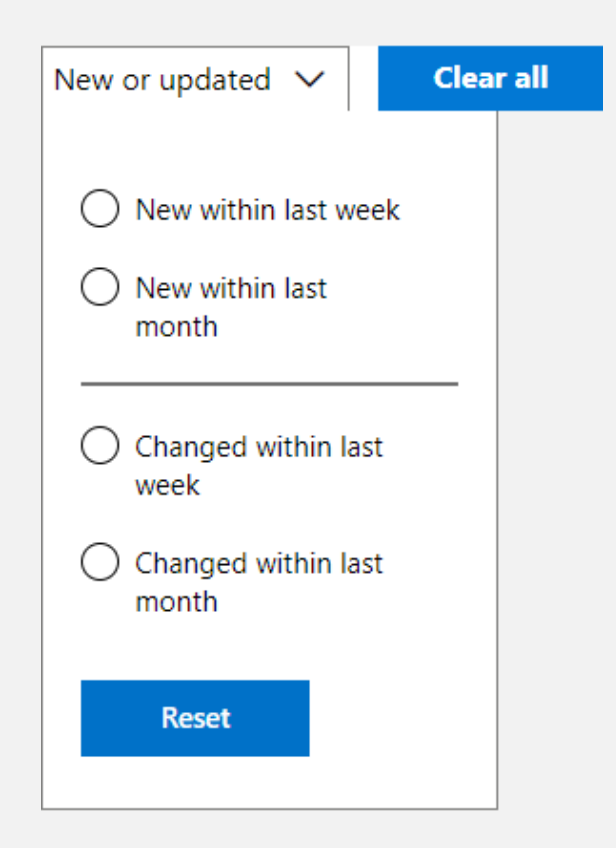

#### **Status**

Each feature is assigned a status which is updated over the lifecycle of the feature

#### Features can be filtered by status

Each card will show a visual representation of its status **FRITERE** 

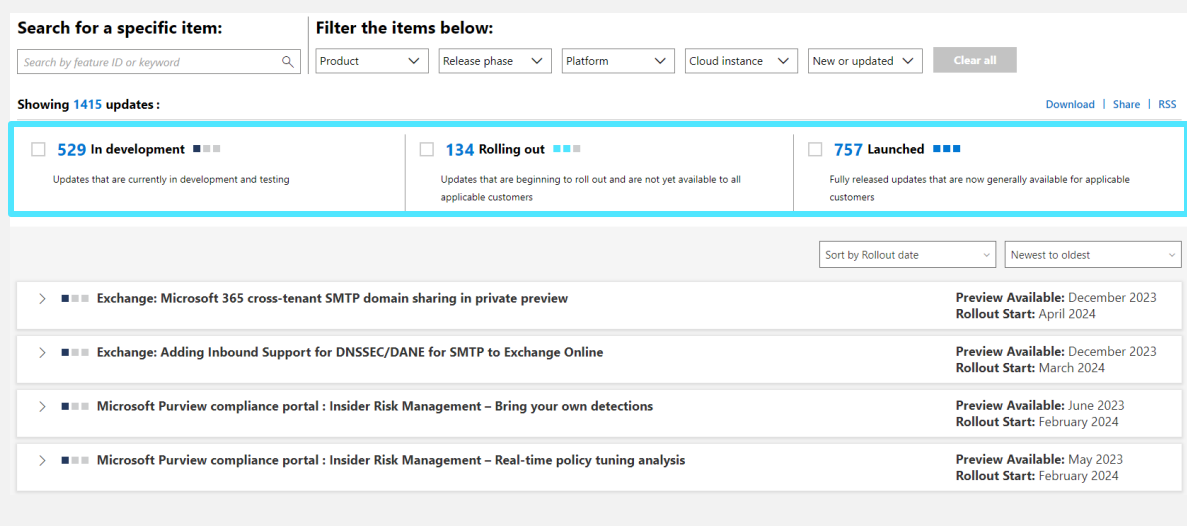

Here's how we define each of these statuses:

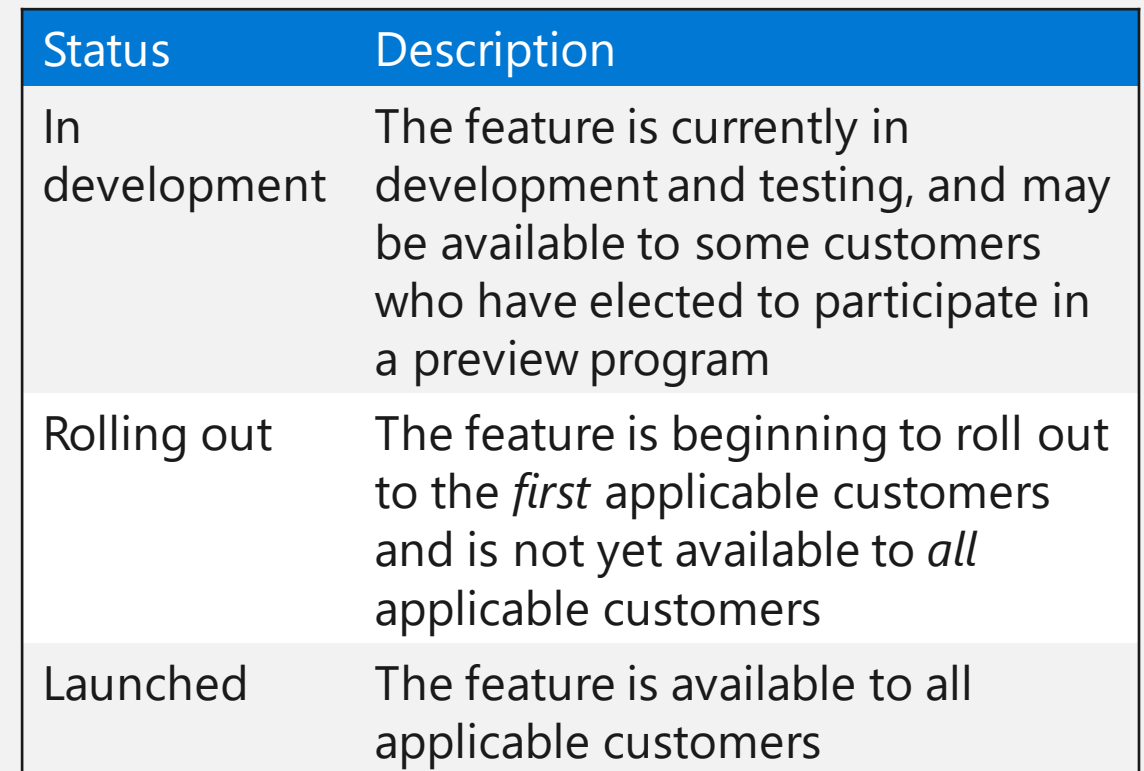

### **Sort**

#### **Preview or Rollout date**

### This is set to Rollout date by default

#### **Newest to oldest**

This is ordered newest to oldest by default

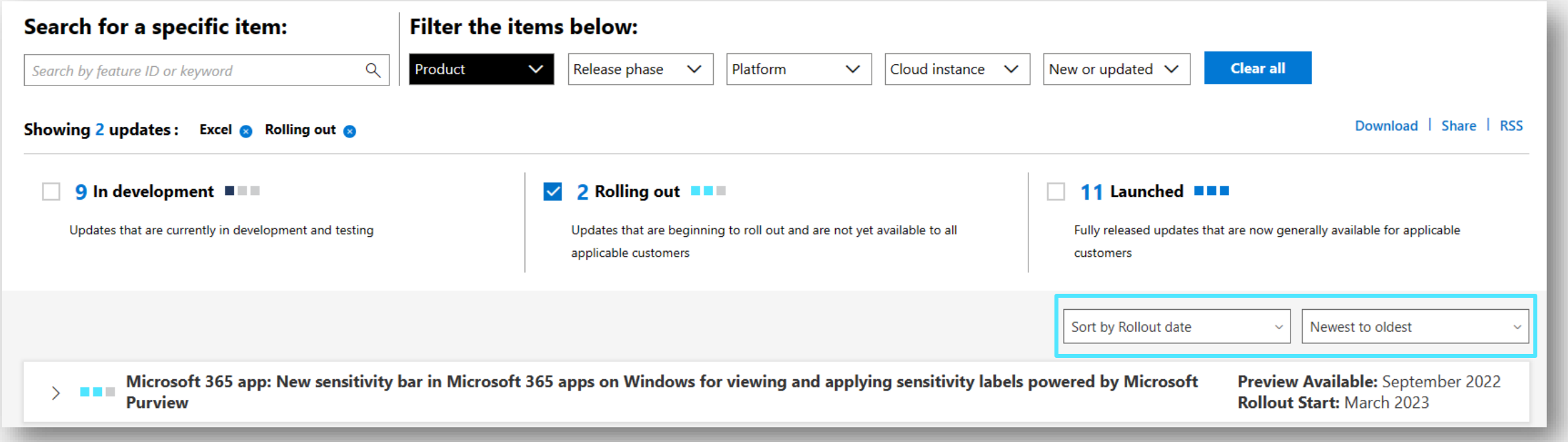

### **Download**

#### **All features**

A .csv version of the roadmap is available through the download link in the upper right

#### **A filtered view**

When you apply filters, your download will include only those items

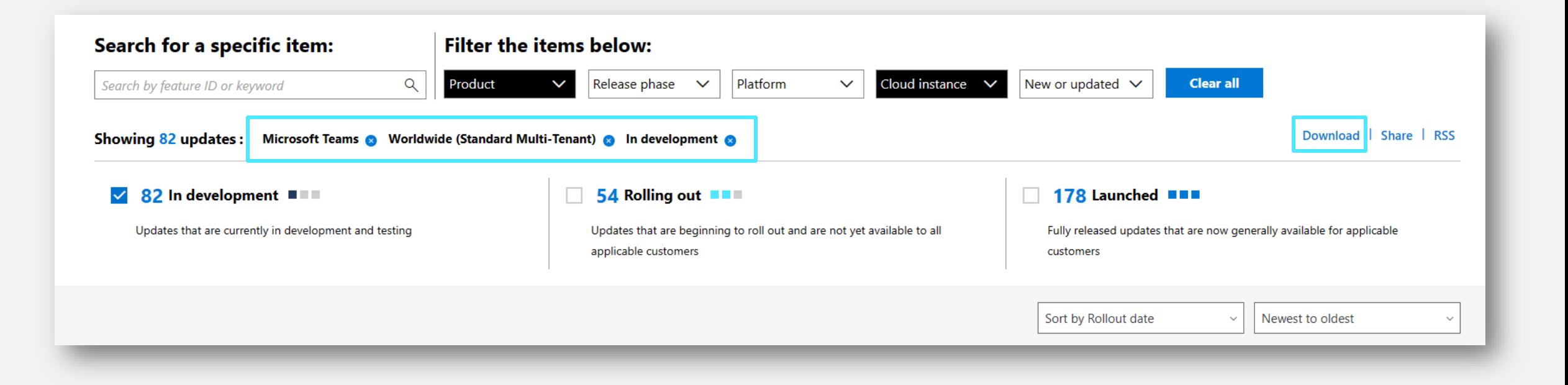

## **RSS feed**

#### **For entire page**

Subscribe to updates for all features on the site, straight to your Outlook or RSS reader

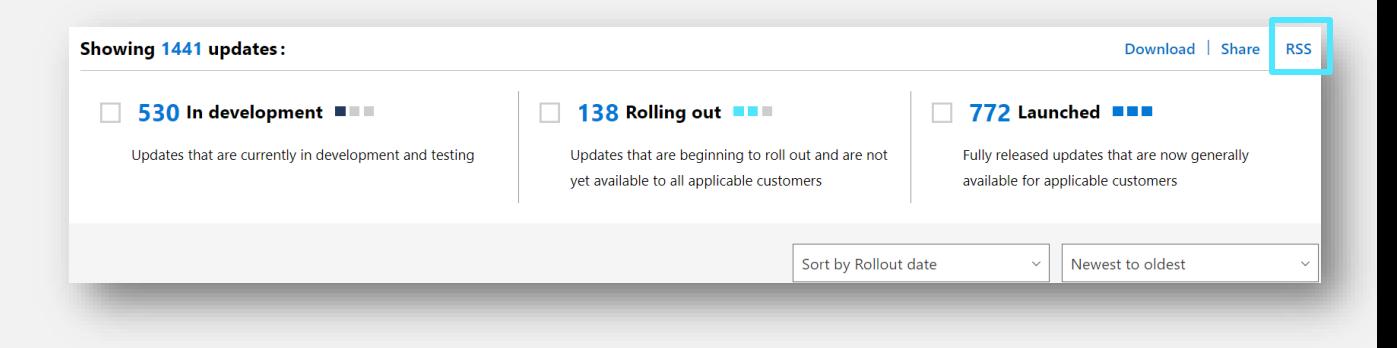

#### **For a single feature**

Click the RSS icon on an individual feature to follow only the updates of that feature

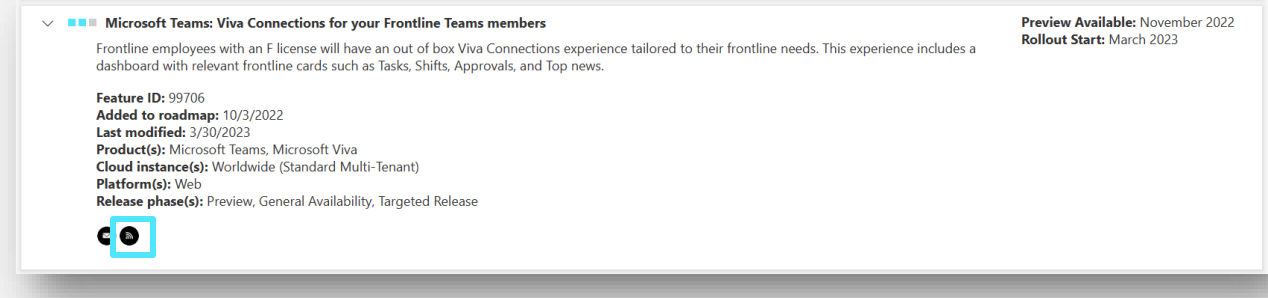

Follow the directions from your RSS reader to optimize your experience

**More info:** [What are RSS feeds?](https://support.microsoft.com/en-us/office/what-are-rss-feeds-e8aaebc3-a0a7-40cd-9e10-88f9c1e74b97) | [Subscribe to an RSS feed](https://support.microsoft.com/en-us/office/subscribe-to-an-rss-feed-73c6e717-7815-4594-98e5-81fa369e951c)

## **Share a link**

#### **To the entire page**

Click the share button to copy the link

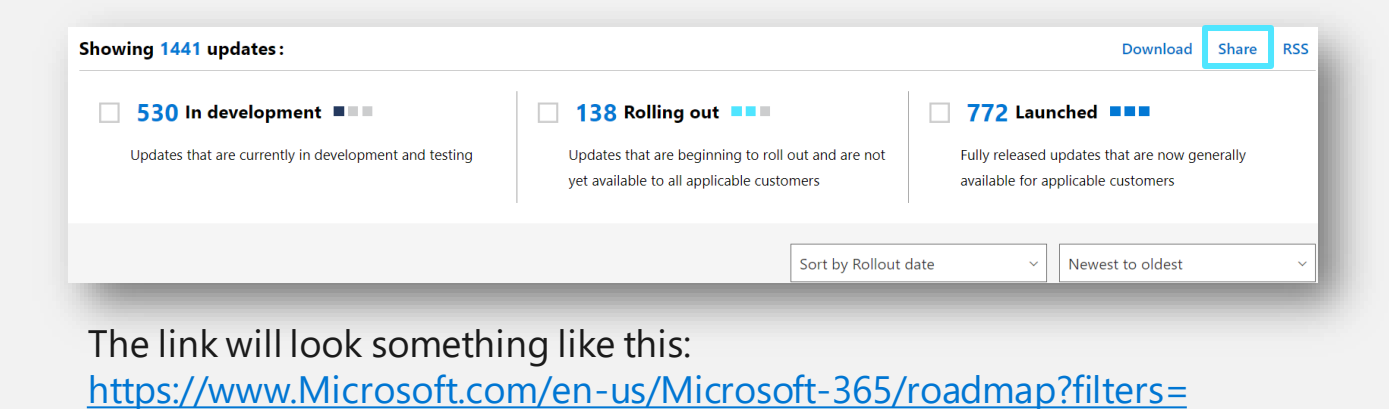

#### **To a filtered view**

Apply filters first, then click share

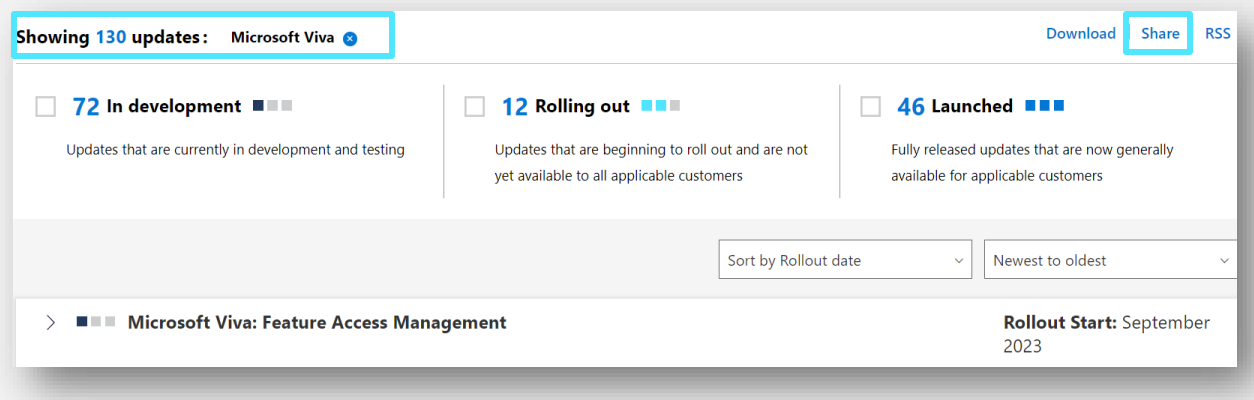

The link will look something like this:

<https://www.microsoft.com/en-us/microsoft-365/roadmap?filters=Microsoft%20Viva>

## **Email a link**

### **To a single feature**

 $\checkmark$ 

ON

The envelope icon within a specific feature listing will open the mail app with a link to the feature in the body of the mail

> **ADE Microsoft 365 admin center: Experience insights for Microsoft 365 admins** The Experience insights in the Microsoft 365 admin center offers admins consistent data across usage, feedback, Net Promoter Score, and Help articles consumption. Admins can use such data to increase user satisfaction by launching relevant trainings and awareness campaigns in the organization. This experience would be particularly valuable to those roles in the IT organization who are responsible for understanding and improving the user experience for Microsoft 365.

**Feature ID: 93395** Added to roadmap: 8/8/2022 **Last modified: 3/2/2023** Product(s): Microsoft 365 Admin Center **Cloud instance(s):** Worldwide (Standard Multi-Tenant) Platform(s): Web Release phase(s): General Availability, Preview

**Preview Available: August** 2022 **Rollout Start: March 2023** 

■■ Microsoft 365 admin center: Windows 365 cloud PC advanced deployment guide

**Rollout Start: March 2023** 

■■■ Microsoft 365 admin center: Send email notifications from your own domain  $\sum$ 

**Rollout Start: March 2023** 

### **Mobile view**

Easily view, search, sort and filter roadmap items in the mobile view

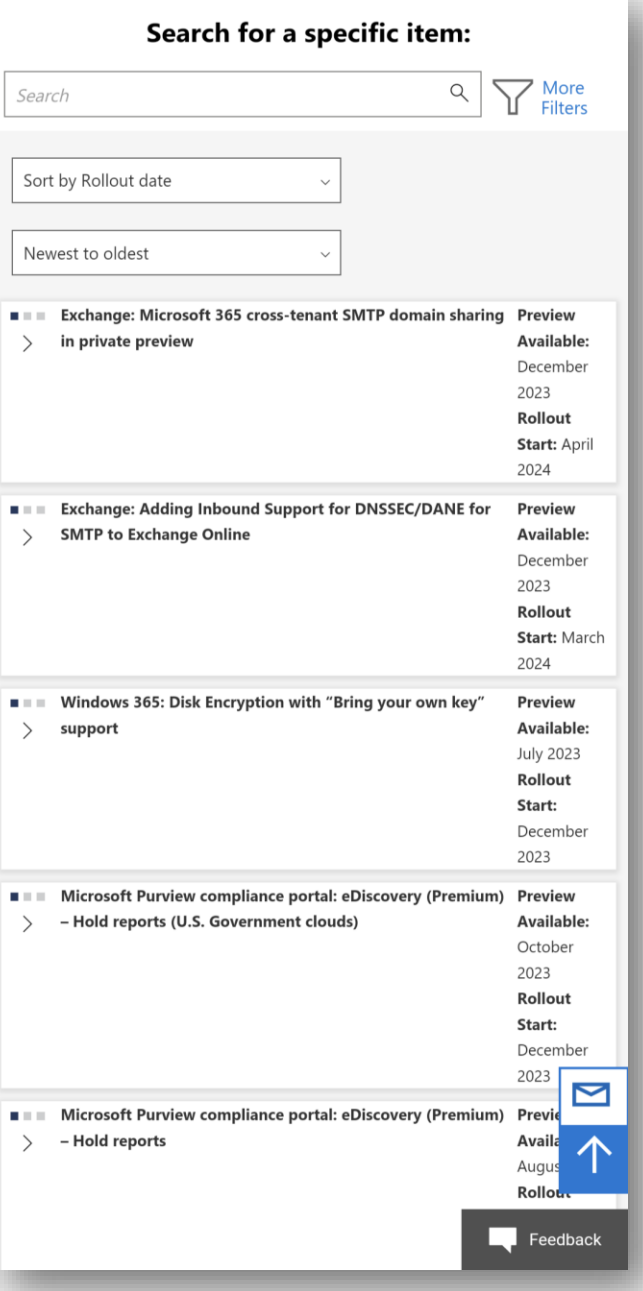

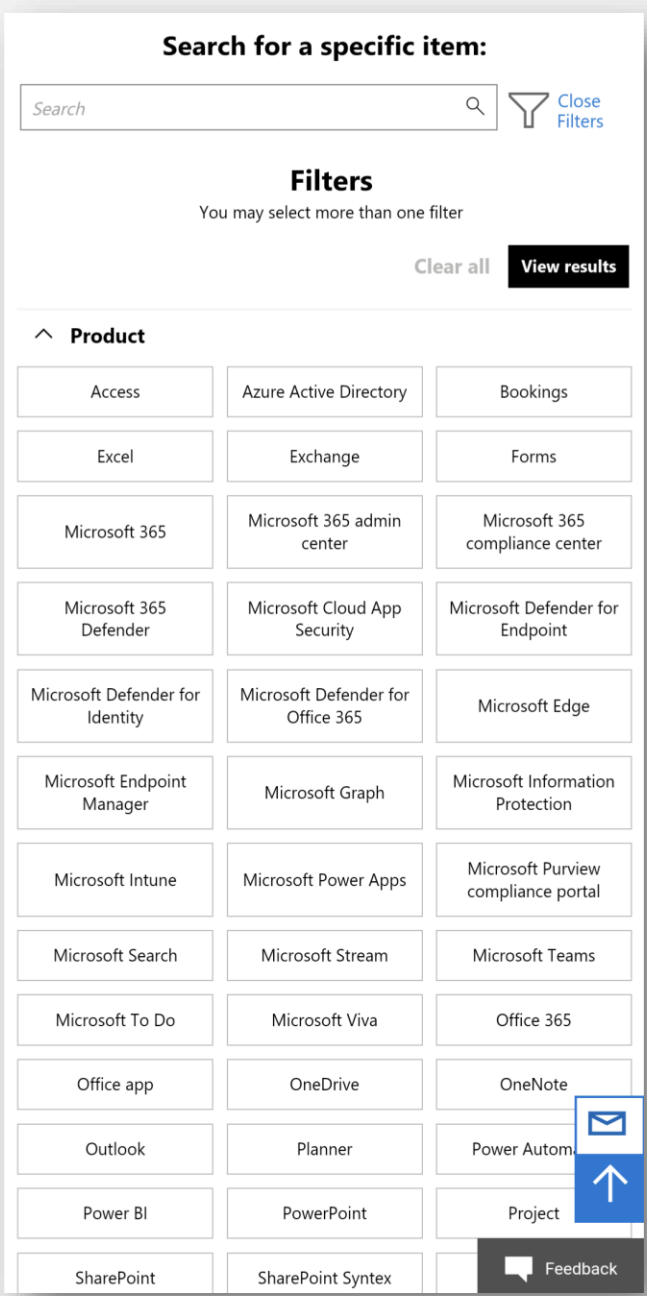

### **Label update (New)**

and improving the user experience for Microsoft 365.

Cloud instance(s): Worldwide (Standard Multi-Tenant)

#### We've updated how we label features to better reflect the intention of the communication and provide a more consistent experience

**Preview:** August 2022

**Updated label**

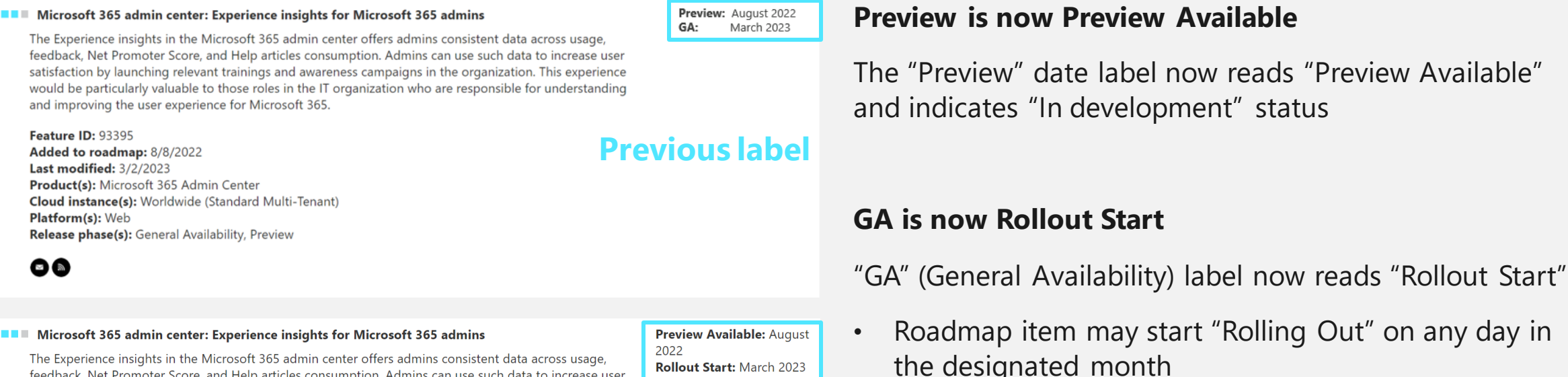

satisfaction by launching relevant trainings and awareness campaigns in the organization. This experience would be particularly valuable to those roles in the IT organization who are responsible for understanding

#### • Status changes to "Rolling Out" and then "Launched"

Status may go directly to "Launched" if completely deployed

#### $\bullet$

Feature ID: 93395

Platform(s): Web

Added to roadmap: 8/8/2022 **Last modified: 3/2/2023** 

Product(s): Microsoft 365 Admin Center

Release phase(s): General Availability, Preview

 $\vee$ 

 $\checkmark$